# *illumina*<sup>®</sup>

## Sekwenator iSeq 100

Przewodnik dotyczący przygotowania miejsca instalacji

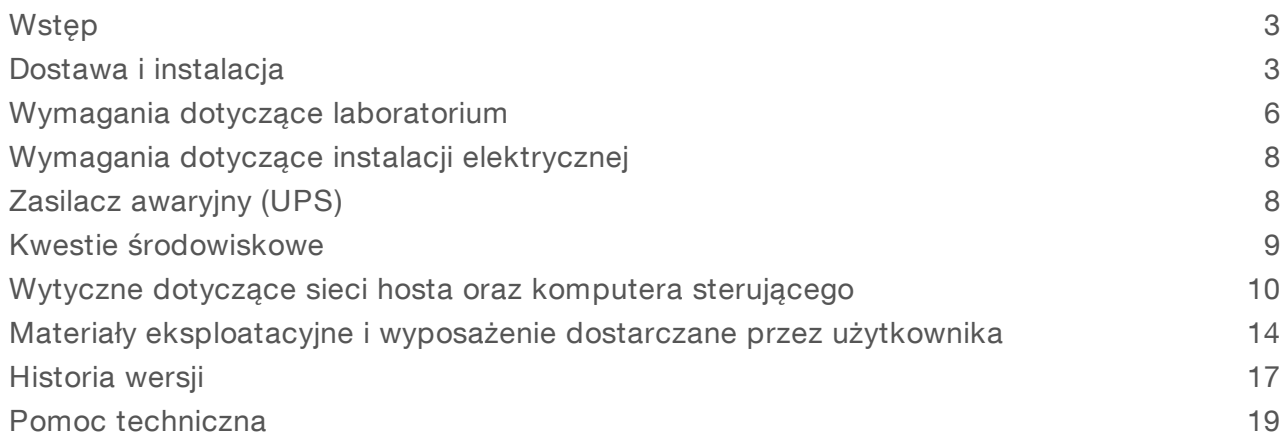

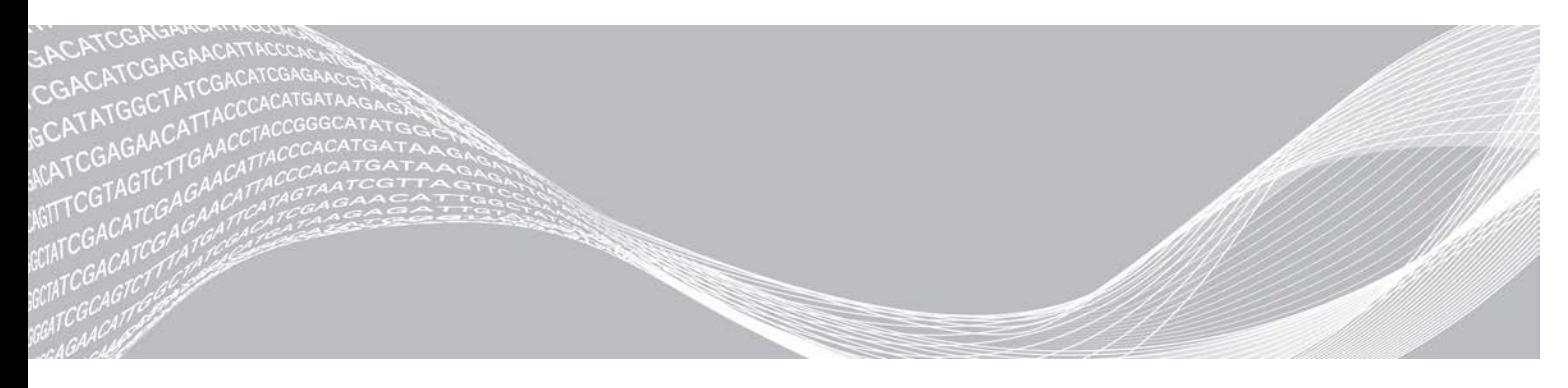

Nr dokumentu: 1000000035337, wer. 05, POL Kwiecień 2019 r. ZASTRZEŻONE MATERIAŁY FIRMY ILLUMINA Tylko do celów badawczych. Nieprzeznaczone do procedur diagnostycznych.

Niniejszy dokument oraz jego treść stanowią własność firmy Illumina, Inc. oraz jej podmiotów zależnych ("Illumina") i są przeznaczone wyłącznie do użytku zgodnego z umową przez klienta firmy w związku z użytkowaniem produktów opisanych w niniejszym dokumencie, z wyłączeniem innych celów. Niniejszy dokument oraz jego treść nie będą wykorzystywane ani rozpowszechniane do innych celów i/lub publikowane w inny sposób, ujawniane ani kopiowane bez pisemnej zgody firmy Illumina. Firma Illumina na podstawie niniejszego dokumentu nie przenosi żadnych licencji podlegających przepisom w zakresie patentów, znaków towarowych czy praw autorskich ani prawu powszechnemu lub prawom pokrewnym osób trzecich.

W celu zapewnienia właściwego i bezpiecznego użytkowania produktów opisanych w niniejszym dokumencie podane instrukcje powinny być ściśle przestrzegane przez wykwalifikowany i właściwie przeszkolony personel. Przed rozpoczęciem użytkowania tych produktów należy zapoznać się z całą treścią niniejszego dokumentu.

NIEZAPOZNANIE SIĘ LUB NIEDOKŁADNE PRZESTRZEGANIE WSZYSTKICH INSTRUKCJI PODANYCH W NINIEJSZYM DOKUMENCIE MOŻE SPOWODOWAĆ USZKODZENIE PRODUKTÓW LUB OBRAŻENIA CIAŁA UŻYTKOWNIKÓW LUB INNYCH OSÓB ORAZ USZKODZENIE INNEGO MIENIA, A TAKŻE SPOWODUJE UNIEWAŻNIENIE WSZELKICH GWARANCJI DOTYCZĄCYCH PRODUKTÓW.

FIRMA ILLUMINA NIE PONOSI ODPOWIEDZIALNOŚCI ZA NIEWŁAŚCIWE UŻYTKOWANIE PRODUKTÓW (W TYM ICH CZĘŚCI I OPROGRAMOWANIA) OPISANYCH W NINIEJSZYM DOKUMENCIE.

© 2019 Illumina, Inc. Wszelkie prawa zastrzeżone.

Wszystkie znaki towarowe są własnością firmy Illumina, Inc. lub ich właścicieli. Szczegółowe informacje na temat znaków towarowych można znaleźć na stronie [www.illumina.com/company/legal.html.](http://www.illumina.com/company/legal.html)

### <span id="page-2-0"></span>**Wstep**

Niniejsza instrukcja zawiera specyfikacje i wytyczne dotyczące przygotowania placówki do instalacji i obsługi sekwenatora iSeq<sup>™</sup> 100 firmy Illumina<sup>®</sup>.

- <sup>u</sup> Kwestie dotyczące dostawy i instalacji
- $\blacktriangleright$  Wymagania dotyczące miejsca w laboratorium
- $\blacktriangleright$  Wymagania dotyczące instalacji elektrycznej
- **D** Ograniczenia środowiskowe
- <sup>u</sup> Wymagania dotyczące sprzętu komputerowego
- $\blacktriangleright$  Materiały eksploatacyjne i wyposażenie dostarczane przez użytkownika

### Kwestie dotyczące bezpieczeństwa

<span id="page-2-2"></span>Ważne informacje na temat kwestii dotyczących bezpieczeństwa znajdują się w dokumencie *Przewodnik dotyczący bezpieczeństwa i zgodności sekwenatora iSeq 100 z przepisami (nr dokumentu 1000000035336)*.

### Materiały dodatkowe

Materiały dodatkowe dotyczące sekwenatora znajdują się na [stronach pomocy technicznej](https://support.illumina.com/sequencing/sequencing_instruments/iseq-100.html) [sekwenatora iSeq 100](https://support.illumina.com/sequencing/sequencing_instruments/iseq-100.html) witryny internetowej firmy Illumina. Materiały te obejmują oprogramowanie, szkolenie, zgodne produkty i poniższą dokumentację. Zawsze należy sprawdzać, czy na stronach pomocy technicznej nie ma najnowszych wersji.

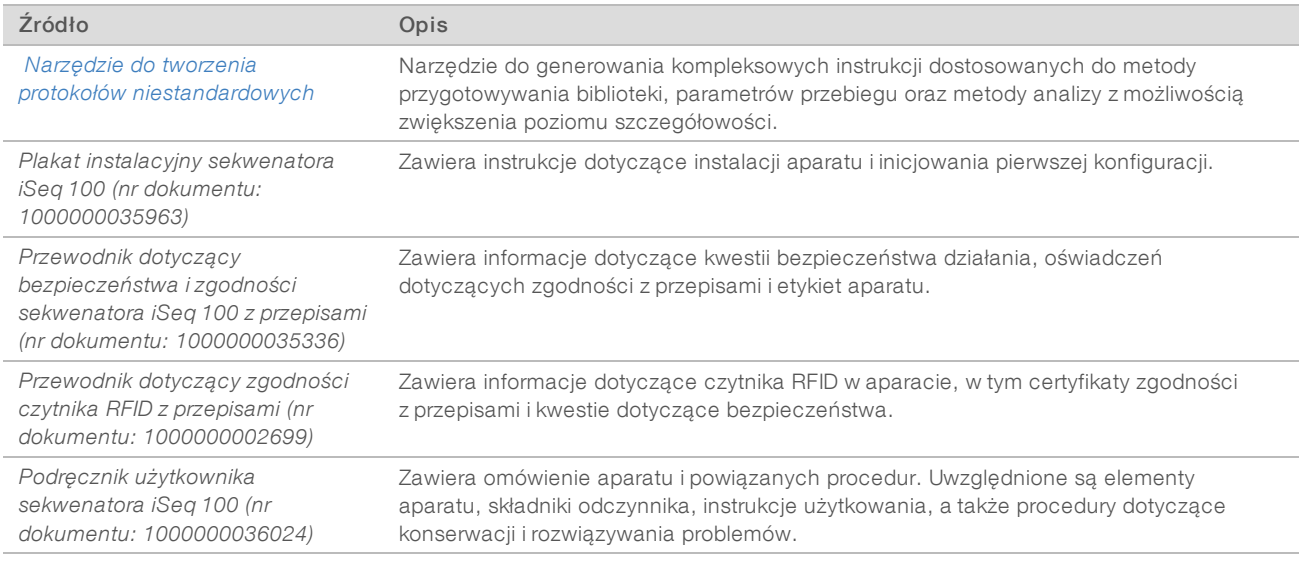

### <span id="page-2-1"></span>Dostawa i instalacja

System iSeq 100 jest instalowany przez użytkownika. Instrukcje instalacji zawiera *Plakat instalacyjny sekwenatora iSeq 100 (nr dokumentu 1000000035963)*, który jest dostarczany z aparatem.

Po instalacji można przesunąć aparat, aby uzyskać dostęp do portów USB oraz innych elementów tylnego panelu. Szczegółowe instrukcje na temat zmiany położenia aparatu zawiera *Podręcznik użytkownika sekwenatora iSeq 100 (nr dokumentu: 1000000036024)*.

### Pierwsza konfiguracja

Rozpakowanie i zainstalowanie systemu iSeq 100 zajmuje około 30 minut. Instalacja obejmuje podłączenie aparatu do zasilania i źródeł sieciowych, jego włączenie i postępowanie zgodnie z poleceniami wyświetlanymi na ekranie w celu przeprowadzenia kontroli systemu i konfiguracji oprogramowania. Kontrola systemu wymaga użycia testowej kasety wielokrotnego użytku i komory przepływowej wielokrotnego użytku.

Miejsce w laboratorium należy przygotować odpowiednio wcześniej, aby było gotowe do rozpakowania i instalacji systemu, kiedy zostanie dostarczony. W przypadku podłączania aparatu do sieciowej pamięci masowej sieć należy określić przed instalacją.

#### UWAGA

Dodawanie systemu do sieci może zająć dodatkowy czas. Firma Illumina zaleca wczesne zaangażowanie przedstawiciela działu IT firmy klienta w proces instalacji. Więcej informacji zawiera część *[Wytyczne](#page-9-0) [dotyczące sieci hosta oraz komputera sterującego](#page-9-0)* na stronie 10.

Wszystkie elementy niezbędne do instalacji są dostarczane z aparatem. Narzędzia dodatkowe nie są niezbędne.

### Zmiana hasła

W systemie operacyjnym Windows są dostępne dwa konta: administrator (sbsadmin) i użytkownik standardowy (sbsuser). Podczas pierwszego logowania się do systemu operacyjnego należy zmienić hasła dostępu do obu tych kont.

W systemie operacyjnym wyświetlana jest nazwa użytkownika oraz domyślne hasło dla każdego konta. Aby przeprowadzić wymaganą zmianę hasła, należy skopiować hasło do konta sbsadmin, a następnie do konta sbsuser. Każde nowe hasło musi zawierać co najmniej 10 znaków.

Dalsze czynności związane z pierwszą konfiguracją należy realizować po zalogowaniu się do konta sbsuser. Jeśli wymagane jest dostosowanie ustawień sieciowych, należy przełączyć się na konto sbsadmin.

### Zawartość opakowania transportowego

Aparat i elementy dodatkowe są dostarczane w jednym brązowym opakowaniu transportowym. Brązowe opakowanie transportowe zawiera dwa pudełka: białe pudełko zawierające aparat oraz opakowanie z akcesoriami z oznaczeniem "iSeq 100 Sequencing System Accessories" (Akcesoria sekwenatora iSeq 100).

Dołączone są następujące elementy dodatkowe:

- $\blacktriangleright$  kabel Ethernet.
- $\triangleright$  przewód zasilający,

UWAGA

- $\blacktriangleright$  Testowa kaseta wielokrotnego użytku systemu iSeq 100,
- $\triangleright$  Testowa komora przepływowa wielokrotnego użytku systemu iSeq 100,
- **EXA** Zapasowy filtr powietrza systemu iSeq 100,
- $\blacktriangleright$  Zapasowa podkładka do tacki ociekowej systemu iSeq 100,
- <sup>u</sup> *Plakat instalacyjny sekwenatora iSeq 100 (nr dokumentu: 1000000035963)*,
- <sup>u</sup> *Ważne informacje dla klientów (nr dokumentu: 1000000047543)*.

## $\mathbb{I}$

Podręczniki, które nie są dostarczane z aparatem, w tym podręcznik użytkownika systemu, są dostępne w Internecie. Zobacz część *[Materiały dodatkowe](#page-2-2)* na stronie 3.

Nr dokumentu: 1000000035337, wer. 05, POL

### Wymiary opakowania

Aby określić plany transportu, konfiguracji i przechowywania, należy zastosować podane poniżej wymiary opakowań.

#### Tabela 1 Brązowe pudełko

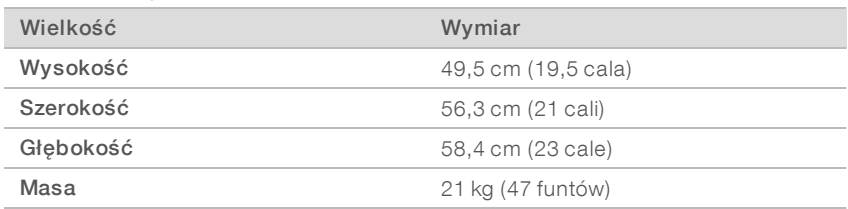

#### Tabela 2 Białe pudełko

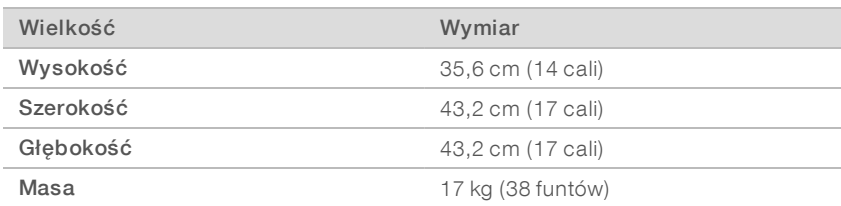

#### Tabela 3 Opakowanie z akcesoriami

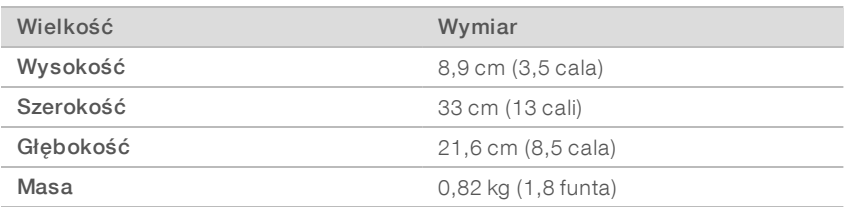

### Przechowywanie elementów zapasowych oraz elementów wielokrotnego użytku

Następujące elementy należy przechowywać w temperaturze pokojowej w oryginalnym opakowaniu: testowa kaseta wielokrotnego użytku, testowa komora przepływowa wielokrotnego użytku, zapasowy filtr powietrza i zapasowa podkładka do tacki ociekowej. Następujące elementy należy zabrać z miejsca przechowywania w celu konserwacji i rozwiązywania problemów z sekwenatorem:

- Po skonfigurowaniu urządzenia po raz pierwszy do jakichkolwiek kontroli systemu w przyszłości należy korzystać z testowej kasety oraz komory przepływowej wielokrotnego użytku. Wymienić elementy po 5 latach lub 36 użyciach, w zależności od tego, co nastąpi wcześniej.
- Sześć miesięcy po pierwszej konfiguracji zainstalowany filtr powietrza należy wymienić na zapasowy.
- <sup>u</sup> Jeśli kiedykolwiek wystąpi wyciek, należy wymienić zainstalowaną podkładkę do tacki ociekowej na zapasową.

### <span id="page-5-0"></span>Wymagania dotyczące laboratorium

Przygotowując miejsce w laboratorium, należy stosować się do specyfikacji i wymagań zawartych w tej części.

### Wymiary aparatu

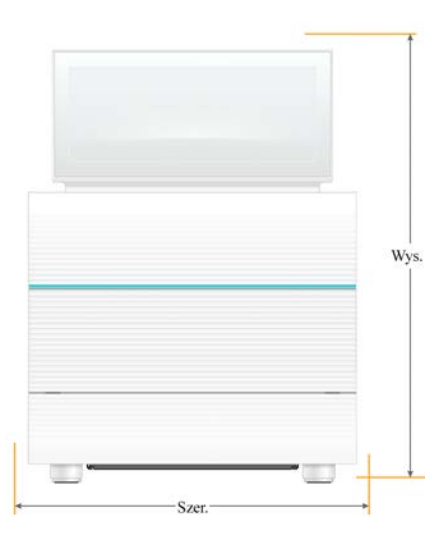

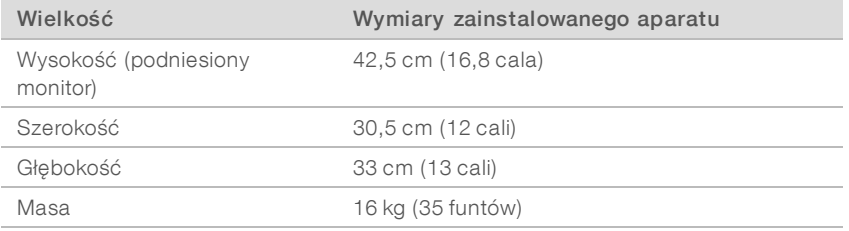

### Wymagania dotyczące położenia

Należy ustawić aparat tak, aby umożliwić prawidłową wentylację i dostęp w przypadku serwisowania. Aby upewnić się, że aparat jest dostępny ze wszystkich stron, należy stosować podane poniżej minimalne wymiary odstępu.

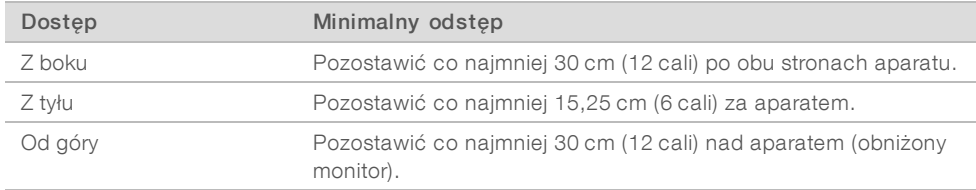

- i Należy upewnić się, że można sięgnąć z prawej strony aparatu, aby uzyskać dostęp do przełącznika zasilania na tylnym panelu.
- Aparat należy ustawić tak, aby można było szybko odłączyć przewód zasilający od gniazda.

### Wytyczne dotyczące stołu laboratoryjnego

Aparat zawiera precyzyjne elementy optyczne. Należy go umieścić na wytrzymałym i poziomo ustawionym stole laboratoryjnym, z dala od źródeł wibracji.

### Wytyczne dotyczące wibracji

Podczas przebiegów sekwencjonowania należy stosować podane poniżej najlepsze praktyki w celu zminimalizowania ciągłych i przerywanych wibracji oraz zapewnienia optymalnej wydajności.

- <sup>u</sup> Należy upewnić się, że stół laboratoryjny jest wolny od potencjalnych źródeł wibracji, takich jak:
	- <sup>u</sup> wytrząsarki, mieszadła wirowe, wirówki, szuflady, szafki i półki, które mogą powodować niezamierzone wstrząsy powierzchni stołu;
	- <sup>u</sup> powietrze lub azot pod ciśnieniem albo inne znaczne przepływy powietrza.
- $\blacktriangleright$  Nie należy zastawiać obszaru dostępu.
- $\triangleright$  Nie należy umieszczać na aparacie zużytych materiałów eksploatacyjnych ani innych narzędzi i akcesoriów laboratoryjnych.
- **Podczas interakcji z aparatem należy stosować wyłącznie monitor ekranu dotykowego oraz zalecaną** procedurę ładowania i wyładowywania materiałów eksploatacyjnych.
- Nie należy oddziaływać bezpośrednio na powierzchnie aparatu.

### Wymagania dotyczące przechowywania odczynnika iSeq 100 i1

Poniższa tabela przedstawia temperaturę przechowywania i wymiary elementów dostarczonych z odczynnikiem iSeq 100 i1.

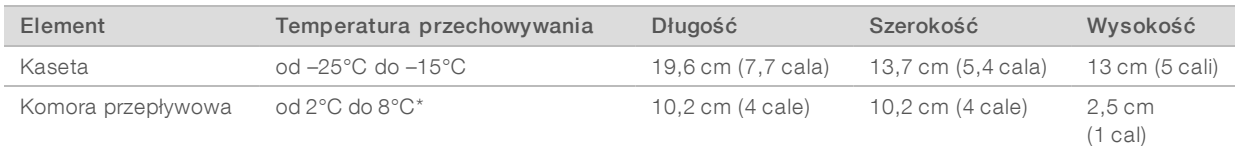

\* Dostarczana w temperaturze pokojowej.

### Przygotowanie laboratorium do procedur reakcji PCR

Niektóre metody przygotowywania biblioteki wymagają procesu reakcji łańcuchowej polimerazy (ang. polymerase chain reaction, PCR).

Aby zapobiec zanieczyszczeniu produktów reakcji PCR, przed rozpoczęciem pracy w laboratorium należy wydzielić osobne strefy i opracować odpowiednie procedury laboratoryjne. Produkty reakcji PCR mogą zanieczyszczać odczynniki, aparaty i próbki, opóźniając zwykłe działania oraz powodując uzyskiwanie niedokładnych wyników.

### Obszary do etapów przed i po reakcji PCR

Należy stosować się do podanych poniżej wytycznych, aby uniknąć zanieczyszczenia krzyżowego.

- i Należy wydzielić obszar dla etapu przed reakcją PCR do procesów przed reakcją PCR.
- **EXECT** Należy wydzielić obszar dla etapu po reakcji PCR do przetwarzania produktów reakcji PCR.
- Nie należy używać jednego zlewu do mycia materiałów pochodzących z etapów przed i po reakcji PCR.
- Nie należy używać jednego systemu oczyszczania wody do obszarów dla etapów przed i po reakcji PCR.

Nr dokumentu: 1000000035337, wer. 05, POL

<sup>u</sup> Należy przechowywać materiały eksploatacyjne używane do protokołów przed reakcją PCR w obszarze dla etapu przed reakcją PCR. W razie potrzeby należy przenosić je do obszaru dla etapu po reakcji PCR.

### Dedykowane wyposażenie imateriały eksploatacyjne

- $\blacktriangleright$  Nie należy używać tego samego wyposażenia i materiałów eksploatacyjnych do procesów przed i po reakcji PCR. Należy używać oddzielnego zestawu wyposażenia i materiałów eksploatacyjnych w każdej strefie.
- Należy wydzielić osobne obszary przechowywania materiałów eksploatacyjnych używanych w każdej strefie.

### <span id="page-7-0"></span>Wymagania dotyczące instalacji elektrycznej

### Specyfikacja zasilania

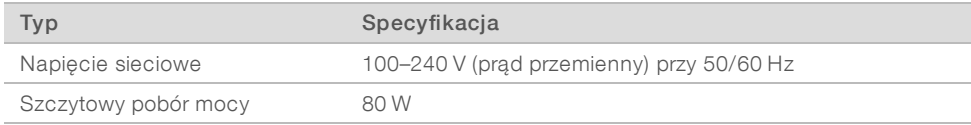

Wymagane jest uziemienie elektryczne. W przypadku wahań napięcia o ponad 10% wymagany jest regulator napięcia.

### Uziemienie ochronne

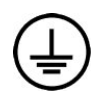

Aparat jest wyposażony w uziemienie ochronne połączone z obudową. Uziemienie w przewodzie zasilającym zapewnia powrót uziemienia ochronnego do poziomu odniesienia. Podczas użytkowania tego urządzenia połączenie uziemienia ochronnego w przewodzie zasilającym powinno być w odpowiednim stanie.

### Przewody zasilające

Aparat ma gniazdo zgodne z międzynarodową normą IEC 60320 C13 i jest dostarczany z przewodem zasilającym stosowanym w kraju użytkowania. Przewód dla Ameryki Północnej ma długość 2,44 m (8 stóp). Wszystkie inne przewody mają długość 2,5 m (8,2 stopy). Aby uzyskać równoważne gniazdka lub przewody zasilające, które spełniają lokalne normy, należy skonsultować się z niezależnym dostawcą takim jak firma Interpower Corporation (www.interpower.com).

Niebezpieczne napięcia zostaną usunięte z aparatu tylko po odłączeniu przewodu zasilającego od źródła zasilania prądem przemiennym.

### **Bezpieczniki**

Wejściowy moduł zasilający obejmuje dwa bezpieczniki na wejściu na liniach wejściowych wysokiego napięcia. Bezpieczniki te mają wymiary 5 mm × 20 mm, wartości znamionowe 10 A, 250 VAC i są zwłoczne.

### <span id="page-7-1"></span>Zasilacz awaryjny (UPS)

Firma Illumina zaleca używanie dostosowanego do warunków regionalnych zasilacza awaryjnego (UPS) o pojemności co najmniej 500 VA. Poniższa tabela zawiera informacje dotyczące trzech przykładowych modeli. Czas pracy (na zasilaniu akumulatorowym) zależy od wybranego modelu zasilacza UPS, a także od wieku i jakości akumulatora zasilacza UPS.

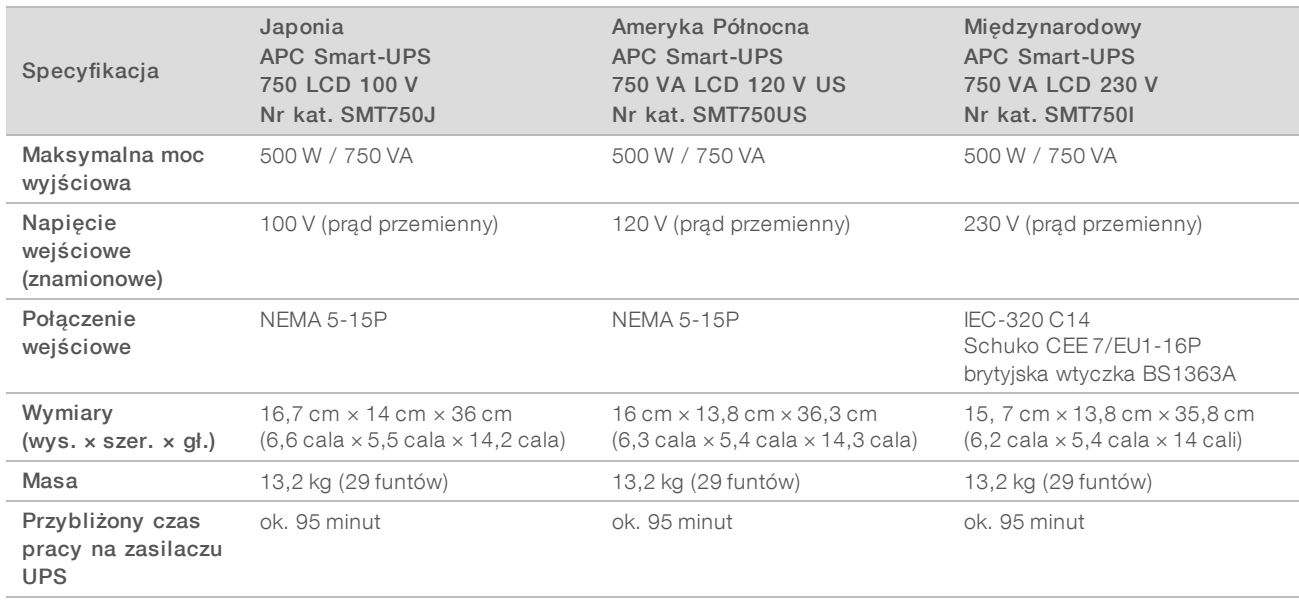

#### Tabela 4 Zalecenia specyficzne dla regionu

Firma Illumina nie ponosi odpowiedzialności za przebiegi zakłócone przerwami w zasilaniu, niezależnie od tego, czy aparat jest podłączony do zasilacza awaryjnego UPS. Zasilanie wspierane przez standardowy generator może zostać zakłócone, dlatego krótka przerwa w zasilaniu przed powrotem zasilania jest typowa.

### <span id="page-8-0"></span>Kwestie środowiskowe

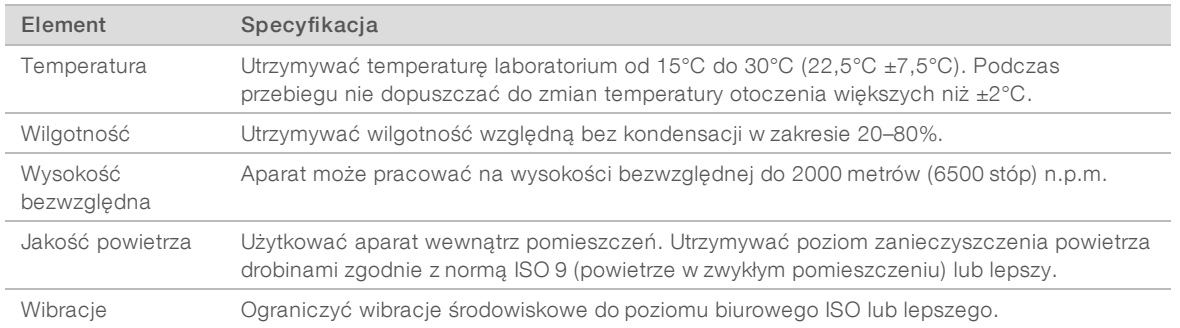

### Wydzielanie ciepła

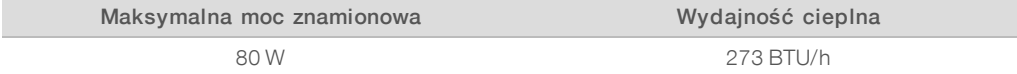

### Poziom hałasu

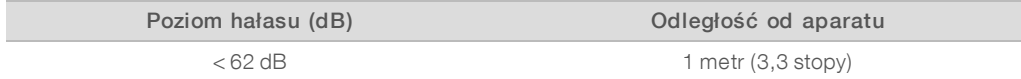

Hałas < 62 dBA odpowiada głośności rozmowy słyszanej z odległości około 1 metra (3,3 stopy).

### <span id="page-9-0"></span>Wytyczne dotyczące sieci hosta oraz komputera sterującego

Sekwenator iSeq 100 jest przeznaczony do użytku z siecią, niezależnie od tego, czy przebiegi są skonfigurowane do używania platformy BaseSpace Sequence Hub. Następujące operacje wymagają zewnętrznego połączenia internetowego, nawet, gdy nie używa się platformy BaseSpace Sequence Hub:

- Automatyczne aktualizowanie oprogramowania sterującego.
- **EXECTA** Przekazywanie danych dotyczących działania aparatu do firmy Illumina.
- ▶ Skonfigurowanie folderu wyjściowego, aby znajdował się w sieci lokalnej.
- **DED** Pomoc zdalna z działu pomocy technicznej firmy Illumina.

Domyślna konfiguracja sieciowa jest wystarczająca do przesyłania danych i wykonywania innych operacji związanych z obsługą systemu. Jeśli organizacja ma specyficzne wymaganie sieciowe, należy skonsultować się z przedstawicielem IT, aby uzyskać pomoc w sprawie zaawansowanych ustawień sieciowych. Ta część zawiera wytyczne dotyczące sieci *przeznaczone dla przedstawicieli działu IT*.

### Kwestie dotyczące transferu danych

Do przesyłania danych wystarczające jest połączenie z siecią Wi-Fi lub Ethernet, ale połączenie Ethernet jest bardziej niezawodne. Zmienna siła sygnału sieci i częste zakłócenia Wi-Fi mogą wydłużyć transfer danych i opóźniać kolejne przebiegi. Dopóki usługa Universal Copy Service (UCS) nie zakończy transferu danych dla poprzedniego przebiegu, nie można rozpocząć nowego przebiegu.

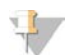

#### UWAGA

Zakłócenie Wi-Fi podczas transferu danych nie powoduje utraty danych.

Domyślnie Wi-Fi jest wyłączone. Instrukcje włączania zawiera *Podręcznik użytkownika sekwenatora iSeq 100 (nr dokumentu 1000000036024)*.

### Wymagania dotyczące przechowywania danych

Platforma BaseSpace Sequence Hub wymaga 900 MB pamięci masowej na dane przesyłane z przebiegu. Jeśli dane są przechowywane lokalnie, należy użyć poniższych przybliżonych rozmiarów plików jako odniesienia. Pliki te są generowane przez przebieg sekwencjonowania i późniejszą analizę.

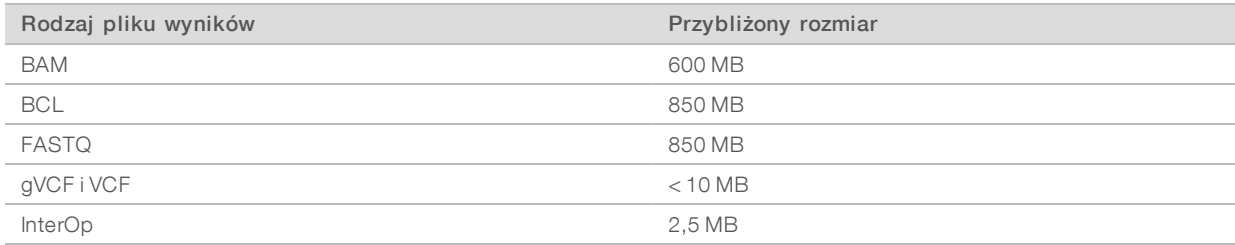

### Bezpieczeństwo sieci i komputera

Poniższe części zawierają wytyczne dotyczące utrzymania bezpieczeństwa sieci i komputera.

- <sup>u</sup> Zalecenia dotyczące konfiguracji znajdują się w części *[Konfiguracja systemu operacyjnego](#page-12-0)* na stronie 13.
- <sup>u</sup> Informacje dotyczące aktualizacji zabezpieczeń, zapór i protokołu zdalnego pulpitu (ang. Remote Desktop Protocol, RDP) znajdują się w dokumencie *Illumina Security Best Practices Guide (Przewodnik firmy Illumina po najlepszych praktykach dotyczących bezpieczeństwa), nr pub. 970-2016-016)*.

### Zabezpieczenia komputera sterującego

Zwiększony poziom zabezpieczeń na komputerze sterującym zapewnia połączenie Zasad ograniczeń oprogramowania (ang. Software Restriction Policies, SRP) systemu Windows i dostarczanego przez użytkownika oprogramowania antywirusowego. SRP zwiększają niezawodność i integralność komputerów w domenie, a także łatwość zarządzania nimi. Przez ograniczenie konfiguracji dopuszcza się do działania wyłącznie określone aplikacje.

W razie potrzeby można wyłączyć SRP lub zmienić ich konfigurację. Więcej informacji na ten temat znajduje się w dokumencie *Podręcznik użytkownika sekwenatora iSeq 100 (nr dokumentu 1000000036024)*.

### Oprogramowanie antywirusowe

W celu ochrony komputera sterującego aparatu przed wirusami należy zainstalować wybrane przez siebie oprogramowanie antywirusowe. Szczegółowe wytyczne dotyczące utrzymania wydajności systemu i jednoczesnej ochrony komputera sterującego znajdują się w dokumencie *Configuring Virus Scanner Software on Illumina Sequencers (Konfigurowanie oprogramowania skanera antywirusowego w sekwenatorach firmy Illumina, nr pub. 970-2010-006)*.

Aby uniknąć utraty lub zakłócenia danych, należy skonfigurować oprogramowanie antywirusowe w następujący sposób:

- <sup>u</sup> Skonfigurować automatyczne pobieranie uaktualnień oprogramowania antywirusowego, ale nie instalować ich do czasu zatwierdzenia przez użytkownika.
- <sup>u</sup> Skonfigurować skanowanie ręczne i przeprowadzać skanowanie wyłącznie w czasie, kiedy aparat nie jest używany.
	- $\blacktriangleright$  Uniemożliwić skanowanie automatyczne.
	- ► Ważne jest wyłączenie automatycznego skanowania pakietów wysyłanych i otrzymywanych za pośrednictwem łącza TCP/IP. Skanowanie portów przez oprogramowanie antywirusowe może zakłócać systemową komunikację wewnętrzną.
- Nie dokonywać aktualizacji podczas działania aparatu.
	- <sup>u</sup> Dokonywać aktualizacji wyłącznie w czasie, gdy aparat jest wyłączony i ponowne uruchomienie komputera sterującego jest bezpieczne.
	- i Nie zezwalać na automatyczne ponowne uruchomienie komputera po przeprowadzeniu aktualizacji.
- <sup>u</sup> Wyłączyć folder aplikacji (C:\Illumina) oraz katalog danych (D:\SequencingRuns) spod jakiejkolwiek ochrony systemu plików w czasie rzeczywistym.
- <sup>u</sup> Wyłączyć program Windows Defender. Ten produkt systemu może wpływać na zasoby systemu operacyjnego używane przez oprogramowanie firmy Illumina.

#### Właściwe stosowanie

Komputer sterujący aparatu jest przeznaczony do obsługi sekwenatorów firmy Illumina. Ze względów związanych z jakością i bezpieczeństwem nie należy korzystać z tego komputera do zastosowań ogólnych. Przeglądanie stron WWW, sprawdzanie poczty e-mail, przeglądanie dokumentów i inne niepotrzebne czynności mogą spowodować obniżenie wydajności komputera oraz utratę danych.

### Połączenia sieciowe

Firma Illumina nie instaluje połączeń sieciowych ani nie udziela dla nich wsparcia technicznego. Należy sprawdzić czynności konserwacyjne dotyczące sieci pod kątem potencjalnych zagrożeń zgodności z systemem iSeq 100.

Podczas instalowania i konfiguracji połączenia sieciowego należy stosować się do następujących wytycznych:

- **Dedykowane połączenie między aparatem a systemem zarządzania danymi powinno mieć** przepustowość 1 Gb/s. Połączenie to należy utworzyć bezpośrednio lub przez przełącznik sieciowy.
- <sup>u</sup> Wymagana przepustowość połączenia wynosi 5 Mb/s/aparat do przesyłania w sieci wewnętrznej, przesyłania w sieci BaseSpace Sequence Hub i przesyłania danych operacyjnych aparatu.
- <sup>u</sup> Minimalna szybkość połączenia, jaką muszą zapewniać przełączniki sieciowe i inne urządzenia sieciowe, wynosi 1 gigabit na sekundę. Łączne obciążenie na każdym przełączniku nie może przekraczać szybkości znamionowej.
	- i Należy obliczyć całkowitą zdolność do obciążenia na każdym przełączniku sieciowym. Liczba podłączonych aparatów i wyposażenie pomocnicze (np. drukarka) może mieć wpływ na tę zdolność.
	- $\blacktriangleright$  Jeśli aparat działa w złożonym środowisku sieciowym, należy korzystać z przełączników zarządzanych. W przypadku mniej złożonych środowisk z mniejszą liczbą urządzeń w sieci przełączniki zarządzane nie są wymagane.
- in Należy stosować przewody CAT-5e lub lepsze. Opakowanie transportowe zawiera ekranowany kabel sieciowy CAT-5e, którego długość wynosi 3 metry (9,8 stopy).
- <sup>u</sup> W miarę możliwości należy odizolować ruch związany z sekwencjonowaniem od innego ruchu w sieci.
- <sup>u</sup> Sposób konfiguracji systemu iSeq 100 do użytku z serwerem proxy zależy od unikatowych ustawień lokalnej sieci. Instrukcje na ten temat zawiera *Podręcznik użytkownika sekwenatora iSeq 100 (nr dokumentu: 1000000036024)*.

### Połączenia komputera sterującego

Komputer sterujący obsługuje dwa połączenia interfejsu sieciowego. Jedno z nich służy do zewnętrznej komunikacji sieciowej, a drugie wyłącznie do systemowej komunikacji wewnętrznej. *Nie należy wyłączać połączenia komunikacji wewnętrznej.*

Domyślnie system pobiera adres IP z sieci hosta za pomocą protokołu dynamicznej konfiguracji hosta (ang. Dynamic Host Configuration Protocol, DHCP). Użytkownik może wybrać statyczny adres w ustawieniach sieciowych systemu Windows.

### Połączenia wychodzące

Poniższa tabela przedstawia wyjściowe porty sieciowe komputera sterującego. Adres MAC, który umożliwia dostęp do sieci Ethernet i Wi-Fi, jest specyficzny dla aparatu i nie może zostać dostarczony przed jego wysyłką.

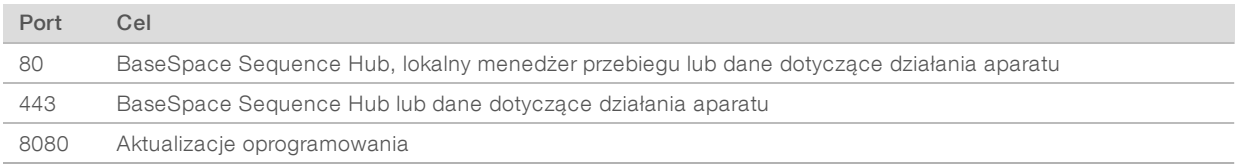

### Domeny BaseSpace Sequence Hub

Poniższe domeny zapewniają dostęp przez usługę Universal Copy Service do platformy BaseSpace Sequence Hub i usługi Illumina Proactive. Niektóre adresy firmowe zawierają pole domeny definiowane przez użytkownika. To pole definiowane jest zastrzeżone dla {domena}.

Przewodnik dotyczący przygotowania miejsca instalacji sekwenatora iSeq 100

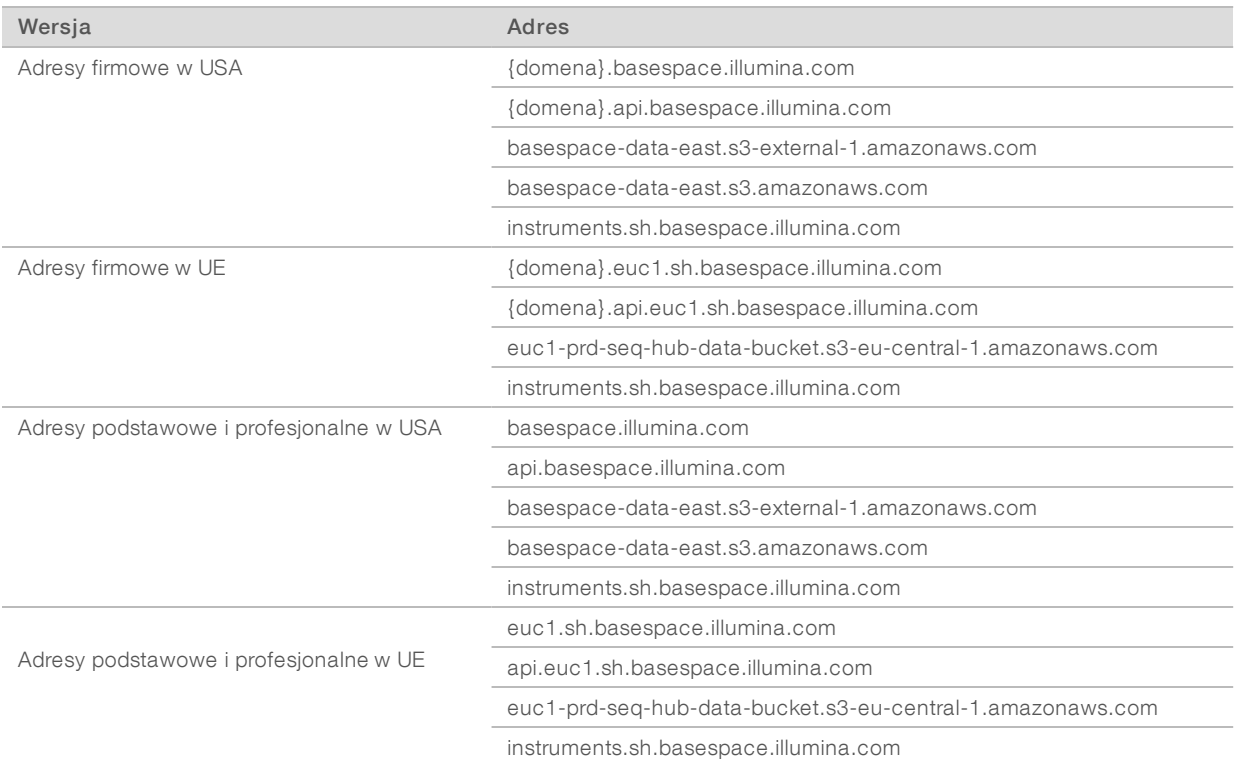

### <span id="page-12-0"></span>Konfiguracja systemu operacyjnego

Przed wysyłką systemy Illumina są testowane i sprawdzane pod kątem działania zgodnego ze specyfikacjami. Zmiany ustawień po instalacji mogą powodować zagrożenie wydajności lub bezpieczeństwa.

Przestrzeganie poniższych zaleceń pozwala zmniejszyć zagrożenia dotyczące wydajności i bezpieczeństwa systemu operacyjnego:

- <sup>u</sup> Należy tworzyć hasła zawierające co najmniej 10 znaków i zgodne z obowiązującymi lokalnie zasadami. *Hasło należy zanotować.*
	- <sup>u</sup> Firma Illumina nie przechowuje danych logowania klientów, a nieznanych haseł nie można resetować.
	- <sup>u</sup> W przypadku nieznanego hasła wymagane jest przywrócenie ustawień fabrycznych w systemie. Przywrócenie to powoduje usunięcie wszystkich danych z systemu i przestój systemu.
- <sup>u</sup> Korzystanie z konta administratora powinno dotyczyć wyłącznie aktualizacji systemu oraz innych celów realizowanych przez personel działu IT. W przypadku wszystkich innych funkcji należy korzystać z konta użytkownika.
- $\triangleright$  Jeśli oprogramowanie systemu działa nieprawidłowo, należy skonsultować się z administratorem IT placówki w sprawie możliwych zakłóceń ze strony interfejsu obiektu zasad grupy (ang. Group Policy Object, GPO). W przypadku łączenia się z domeną z obiektem zasad grupy niektóre ustawienia mogą wpływać na system operacyjny lub oprogramowanie aparatu.
- i Należy wyłączyć protokół RDP i stosować zaporę systemu Windows lub zaporę sieciową (sprzętową lub programową).
- Należy wyłączyć funkcję aktualizacji automatycznych systemu operacyjnego Windows.

### Aktualizacje systemu Windows

W celu kontroli konfiguracji i działania komputera sterującego oraz zapewnienia bardziej niezawodnego środowiska roboczego w domyślnym systemie operacyjnym Windows funkcja Windows Update jest wyłączona. Aktualizacje systemu nie są obsługiwane, ponieważ mogą one stanowić zagrożenie dla środowiska roboczego.

Alternatywy do włączenia oprogramowania Windows Update obejmują:

- silniejszą zaporę sieciową i izolację sieciową (wirtualna sieć lokalna);
- <sup>u</sup> izolację sieciową NAS (ang. network attached storage, urządzenia pamięci masowej podłączone do sieci), która umożliwia synchronizację danych z siecią;
- lokalne urządzenie pamięci masowej USB;
- <sup>u</sup> unikanie niewłaściwego użycia komputera sterującego i zapewnienie odpowiednich kontroli w oparciu o uprawnienia.

### Oprogramowanie innych firm

Firma Illumina obsługuje wyłącznie oprogramowanie dostarczane przy instalacji.

Nie testowano programów Chrome, Java, Box ani innego oprogramowania firm zewnętrznych i mogą one niekorzystnie wpływać na wydajność i bezpieczeństwo. Na przykład program RoboCopy zakłóca przesyłanie strumieniowe wykonywane przez pakiet oprogramowania sterującego. Wynikiem zakłócenia może być uszkodzenie i brak danych sekwencjonowania.

### <span id="page-13-0"></span>Materiały eksploatacyjne i wyposażenie dostarczane przez użytkownika

Poniższe materiały eksploatacyjne i wyposażenie dostarczane przez użytkownika są stosowane do sekwencjonowania i konserwacji systemu oraz rozwiązywania problemów. Więcej informacji na temat tych procesów znajduje się w dokumencie *Podręcznik użytkownika sekwenatora iSeq 100 (nr dokumentu: 1000000036024)*.

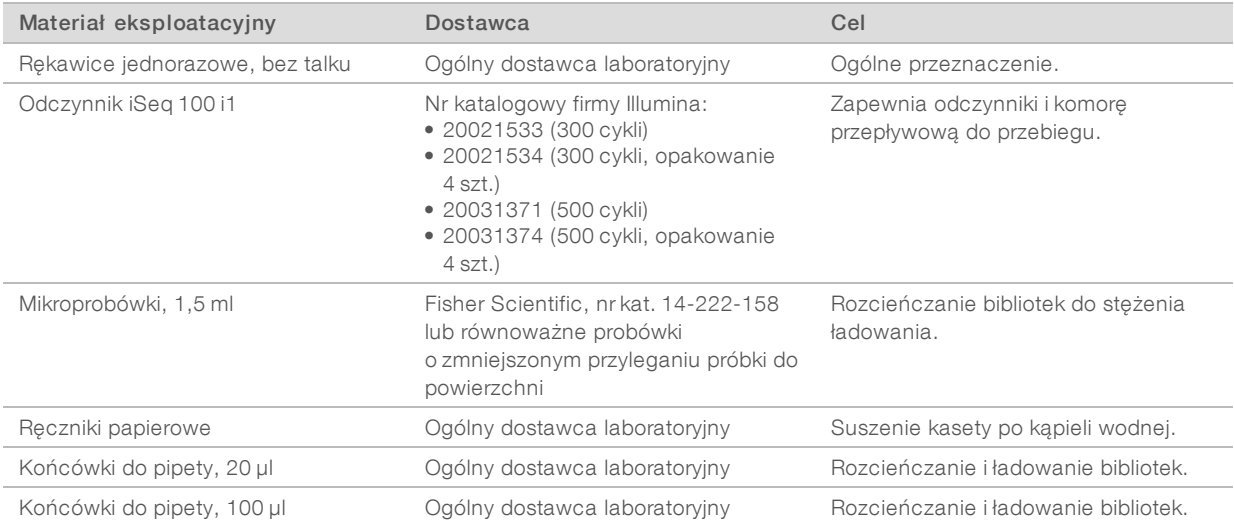

### Materiały eksploatacyjne do sekwencjonowania

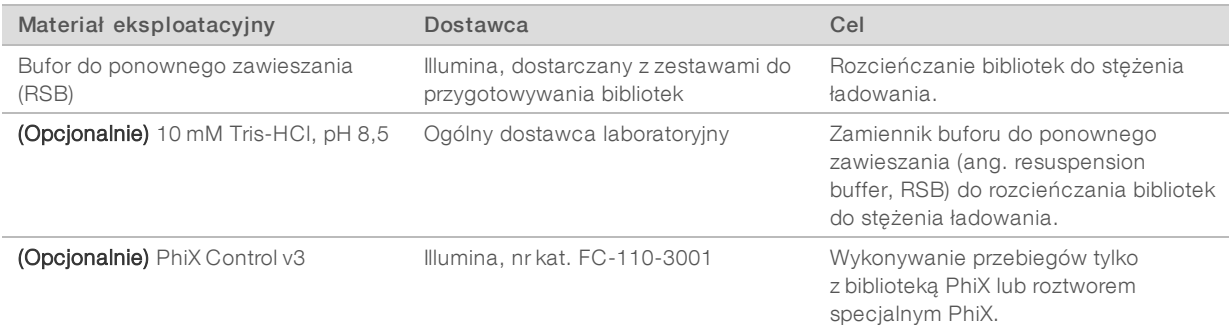

### Materiały eksploatacyjne do konserwacji i rozwiązywania problemów

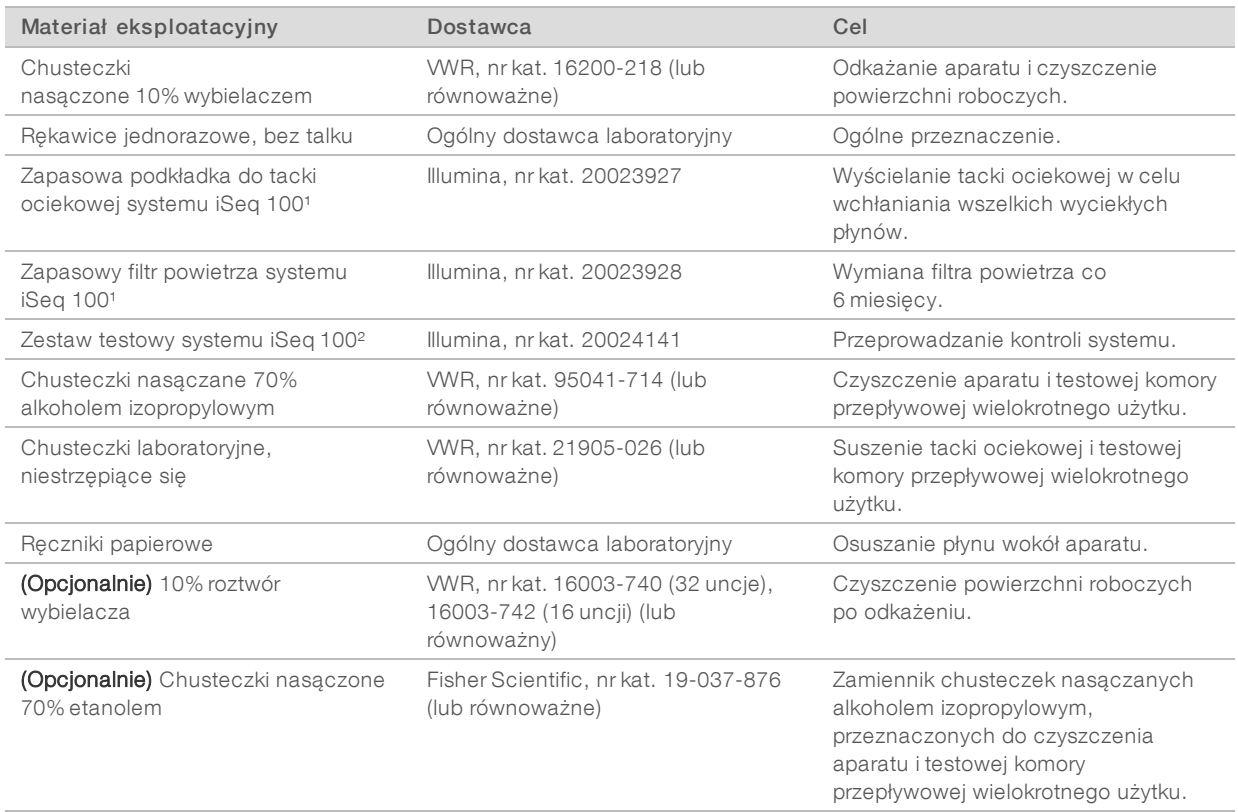

¹ Aparat jest dostarczany z jednym zainstalowanym i jednym zapasowym. W przypadkach nieobjętych gwarancją części zamienne są dostarczane przez użytkownika. Przechowywać w opakowaniu do momentu użycia.

² Zastępuje elementy testowe wielokrotnego użytku dostarczane z aparatem po upływie terminu ważności (po 5 latach lub 36 użyciach).

### Wyposażenie

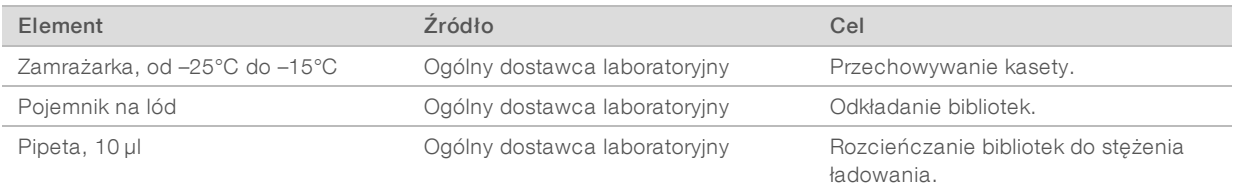

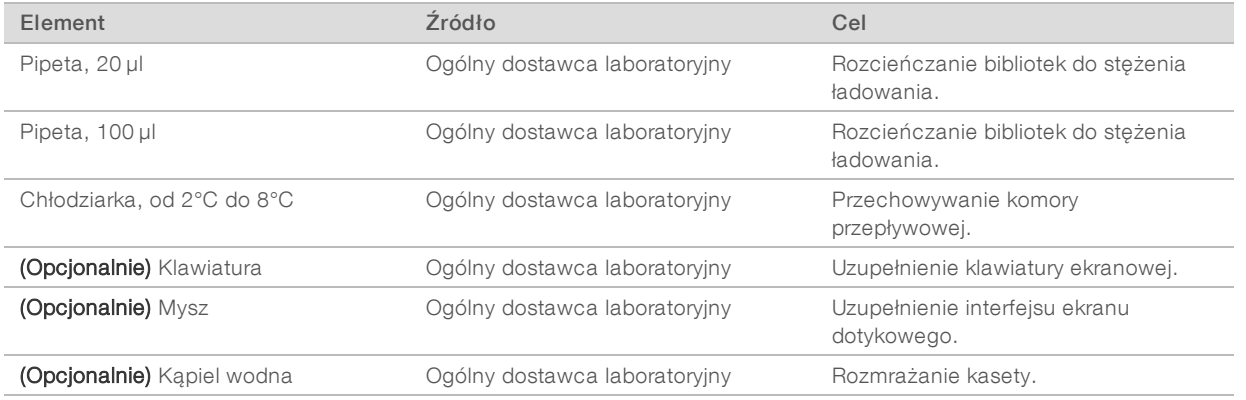

## <span id="page-16-0"></span>Historia wersji

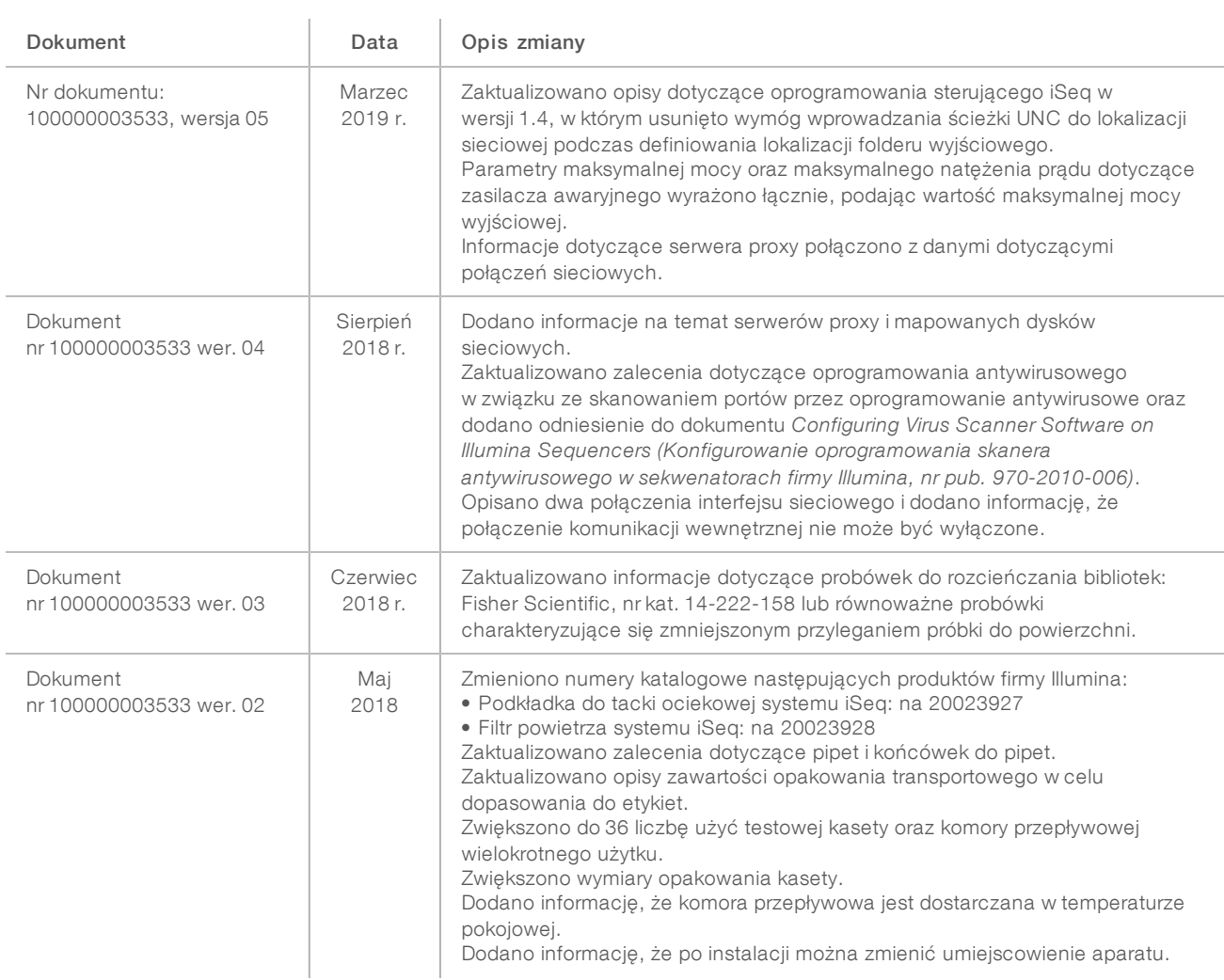

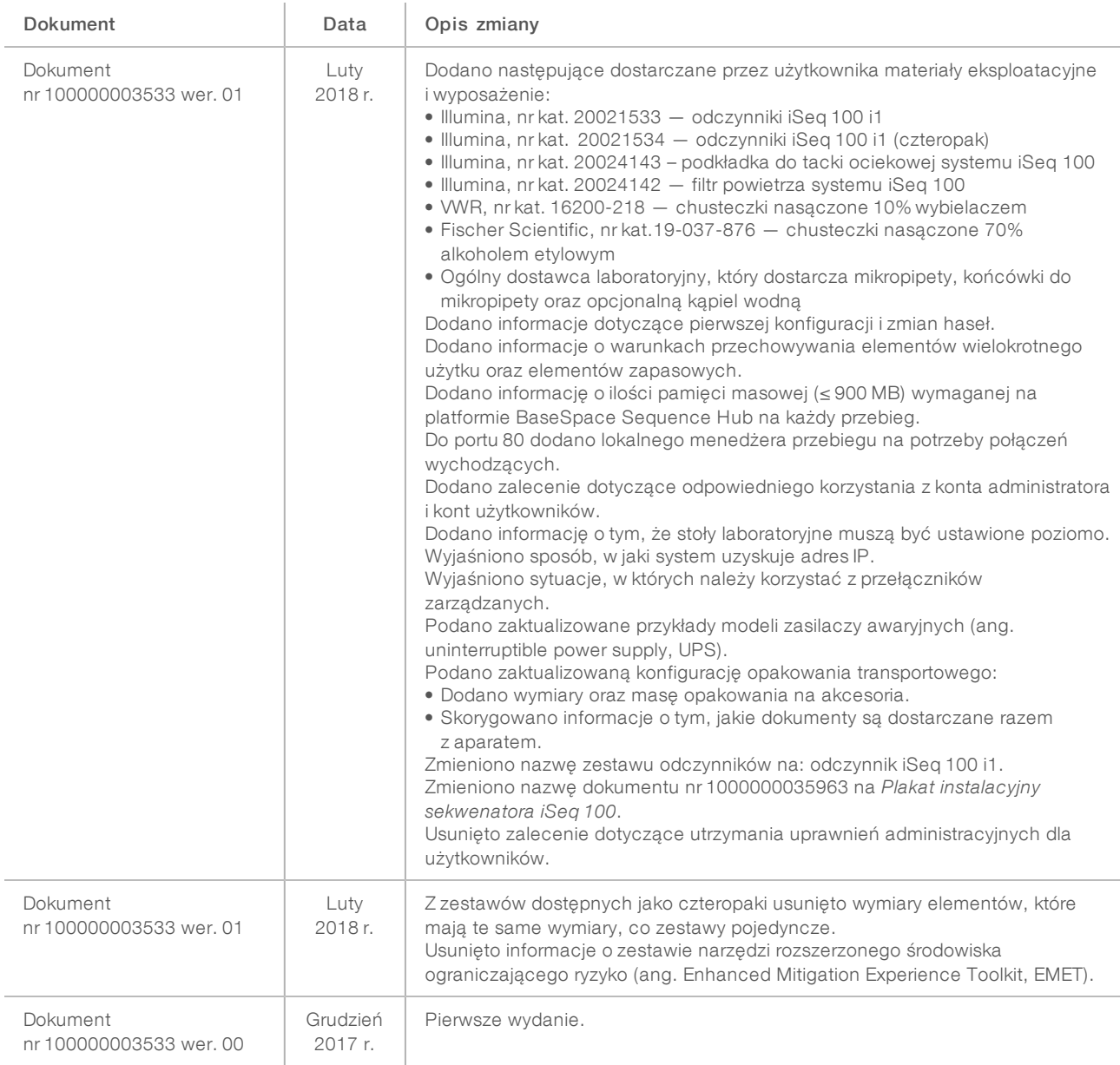

### <span id="page-18-0"></span>Pomoc techniczna

W celu uzyskania pomocy technicznej należy skontaktować się z działem pomocy technicznej firmy Illumina.

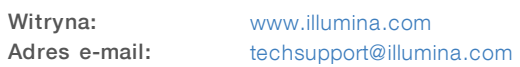

### Numery telefonów do działu pomocy technicznej firmy Illumina

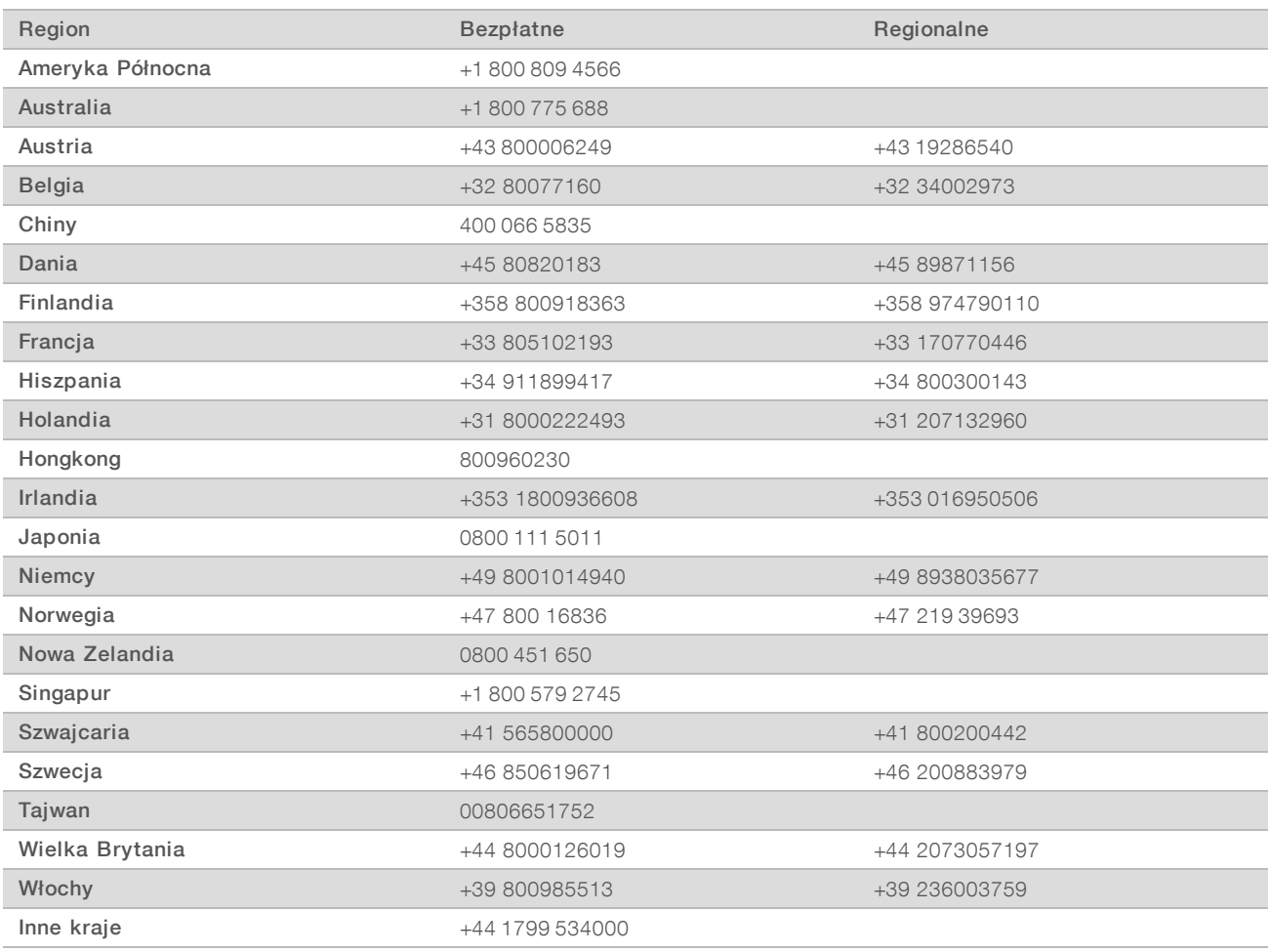

Karty charakterystyki – dostępne na stronie firmy Illumina pod adresem [support.illumina.com/sds.html](http://support.illumina.com/sds.html).

Dokumentacja produktu jest dostępna do pobrania w formacie PDF w witrynie firmy Illumina. Należy otworzyć stronę [support.illumina.com](http://www.illumina.com/support.ilmn), wybrać produkt, a następnie zaznaczyć pozycję Documentation & Literature (Dokumentacja i literatura).

Nr dokumentu: 1000000035337, wer. 05, POL

### **MA**

Illumina 5200 Illumina Way San Diego, California 92122, USA +1 800 809 ILMN (4566) +1 858 202 4566 (poza Ameryką Północną) techsupport@illumina.com www.illumina.com

Tylko do celów badawczych. Nieprzeznaczone do procedur diagnostycznych.

© 2019 Illumina, Inc. Wszelkie prawa zastrzeżone.

## illumına